### **Copier-coller**

#### **Je souhaite qu'un même texte soit présent à deux endroits.**

- 1. Avec la souris, sélectionne ce que tu souhaites copier.
- 2. Réalise un clic droit sur le texte sélectionné et clique sur « Copier » OU maintiens la touche « cmd » et appuie sur « C ». Le texte est ainsi copié mais à l'écran, rien ne change.
- 3. Clique à l'endroit où tu souhaites coller ton texte.
- 4. Réalise un clic droit sur le texte sélectionné et clique sur « Coller » OU maintiens la touche « cmd » et appuie sur « V ». Le texte est ainsi collé.

## **Couper-coller**

### **Je souhaite déplacer un texte, d'un endroit vers un autre.**

- 1. Avec la souris, sélectionne ce que tu souhaites couper.
- 2. Réalise un clic droit sur le texte sélectionné et clique sur « Couper » OU maintiens la touche « cmd » et appuie sur « X ». Le texte est ainsi coupé et la partie sélectionnée disparait, en attente d'être collée.
- 3. Clique à l'endroit où tu souhaites coller ton texte.
- 4. Réalise un clic droit sur le texte sélectionné et clique sur « Coller » OU maintiens la touche « cmd » et appuie sur « V ». Le texte est ainsi collé.

# **Copier-coller Couper-coller**

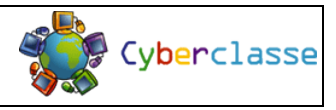

### **Copier-coller**

### **Je souhaite qu'un même texte soit présent à deux endroits.**

- 1. Avec la souris, sélectionne ce que tu souhaites copier.
- 2. Réalise un clic droit sur le texte sélectionné et clique sur « Copier » OU maintiens la touche « cmd » et appuie sur « C ». Le texte est ainsi copié mais à l'écran, rien ne change.
- 3. Clique à l'endroit où tu souhaites coller ton texte.
- 4. Réalise un clic droit sur le texte sélectionné et clique sur « Coller » OU maintiens la touche « cmd » et appuie sur « V ». Le texte est ainsi collé.

## **Couper-coller**

### **Je souhaite déplacer un texte, d'un endroit vers un autre.**

- 5. Avec la souris, sélectionne ce que tu souhaites couper.
- 6. Réalise un clic droit sur le texte sélectionné et clique sur « Couper » OU maintiens la touche « cmd » et appuie sur « X ». Le texte est ainsi coupé et la partie sélectionnée disparait, en attente d'être collée.
- 7. Clique à l'endroit où tu souhaites coller ton texte.
- 8. Réalise un clic droit sur le texte sélectionné et clique sur « Coller » OU maintiens la touche « cmd » et appuie sur « V ». Le texte est ainsi collé.